## Écran de saisie des heures:

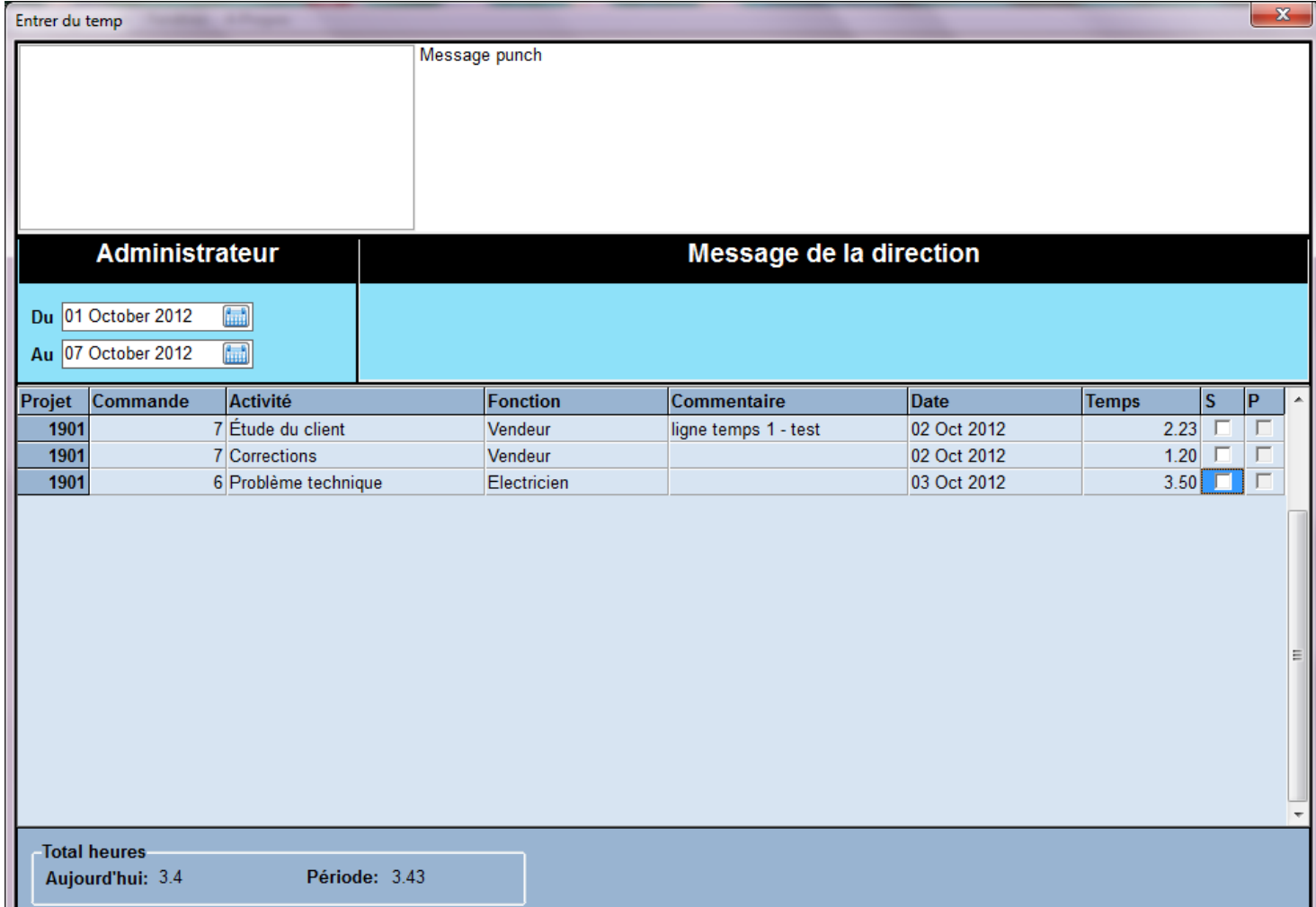

Écran d'analyse des heures, de validation et de transfert au paie ACOMBA

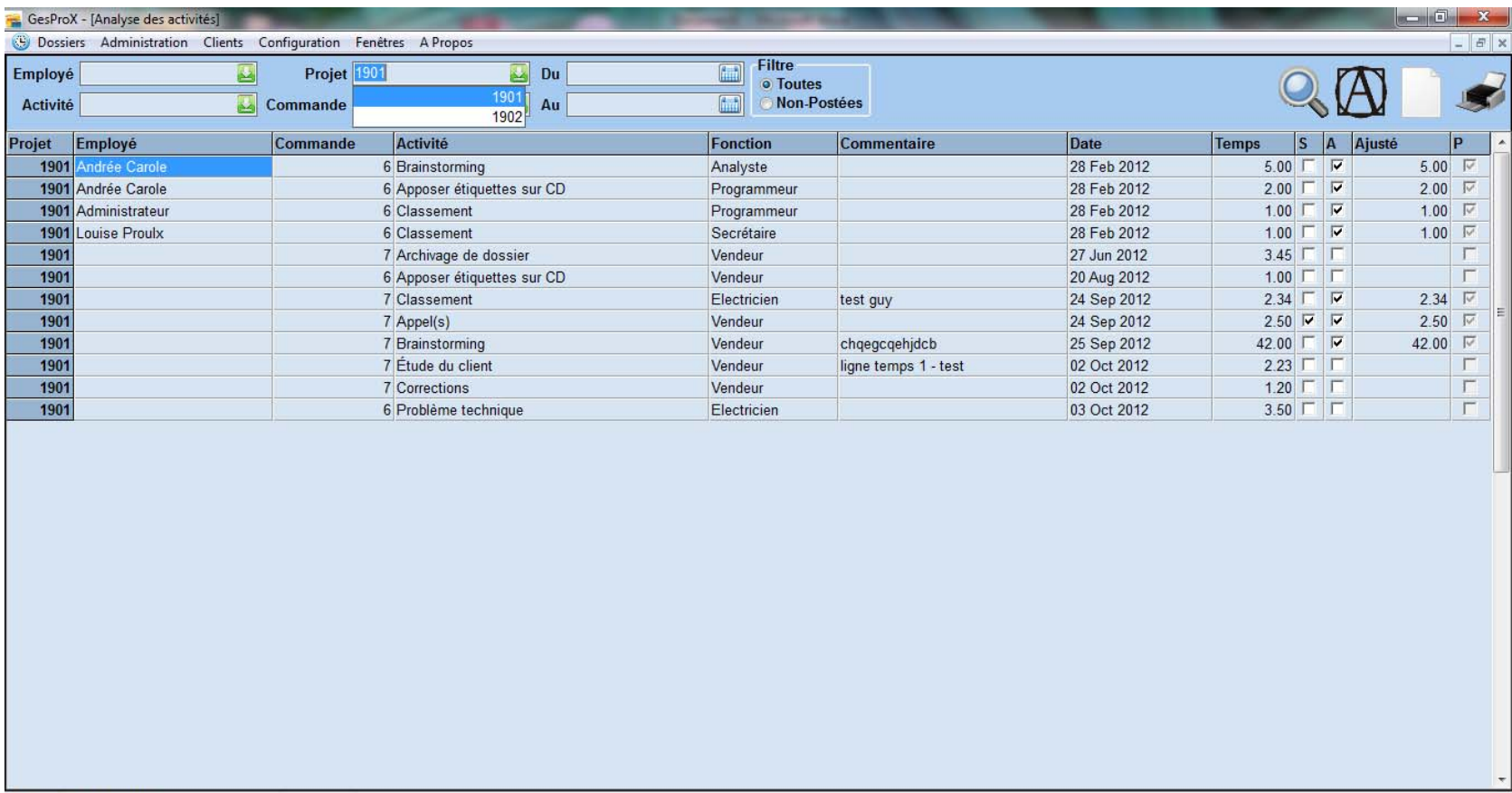

Usager: Administrateur

## Dossier des projets :

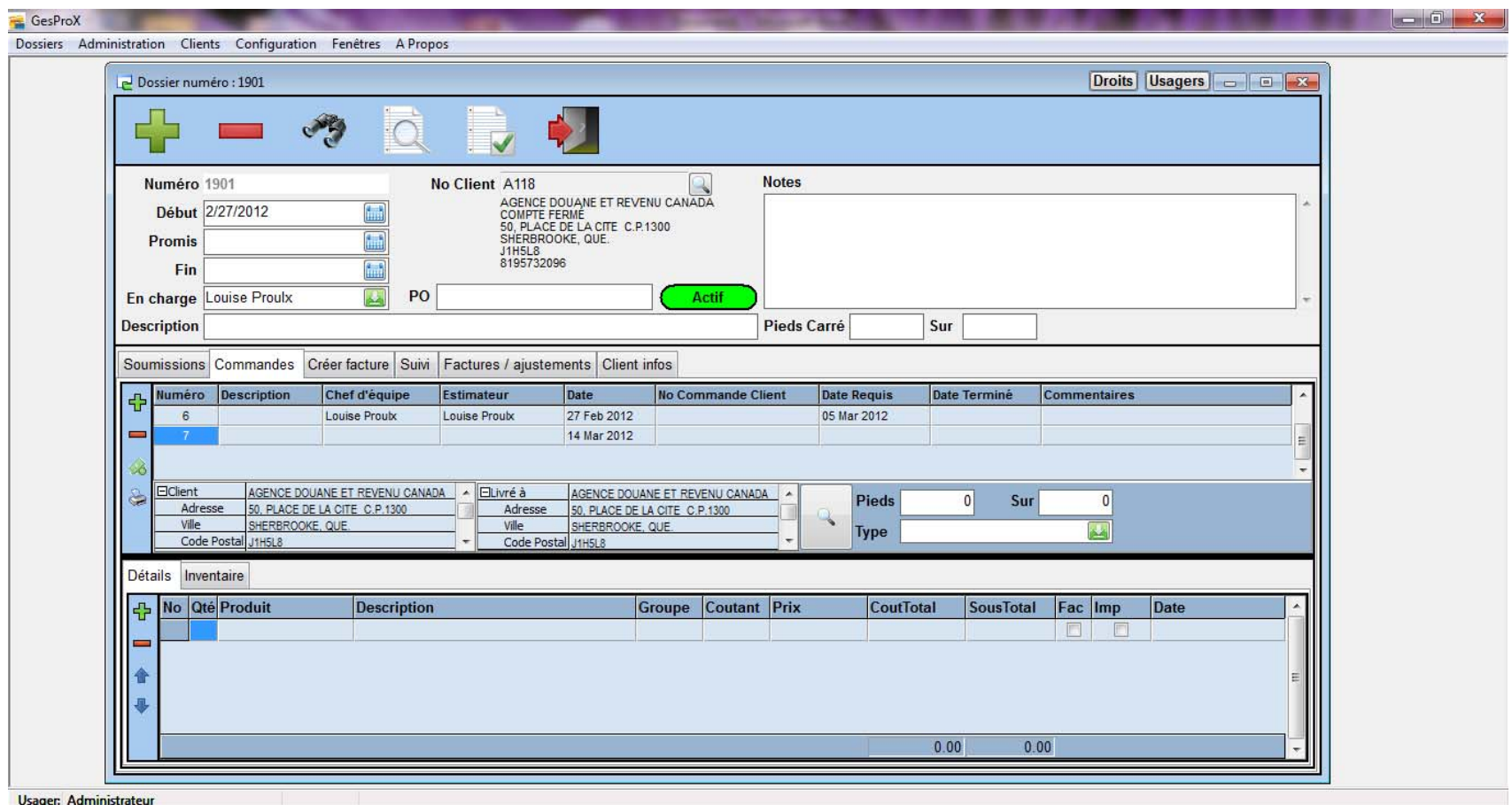

## Volet de suivi du projet :

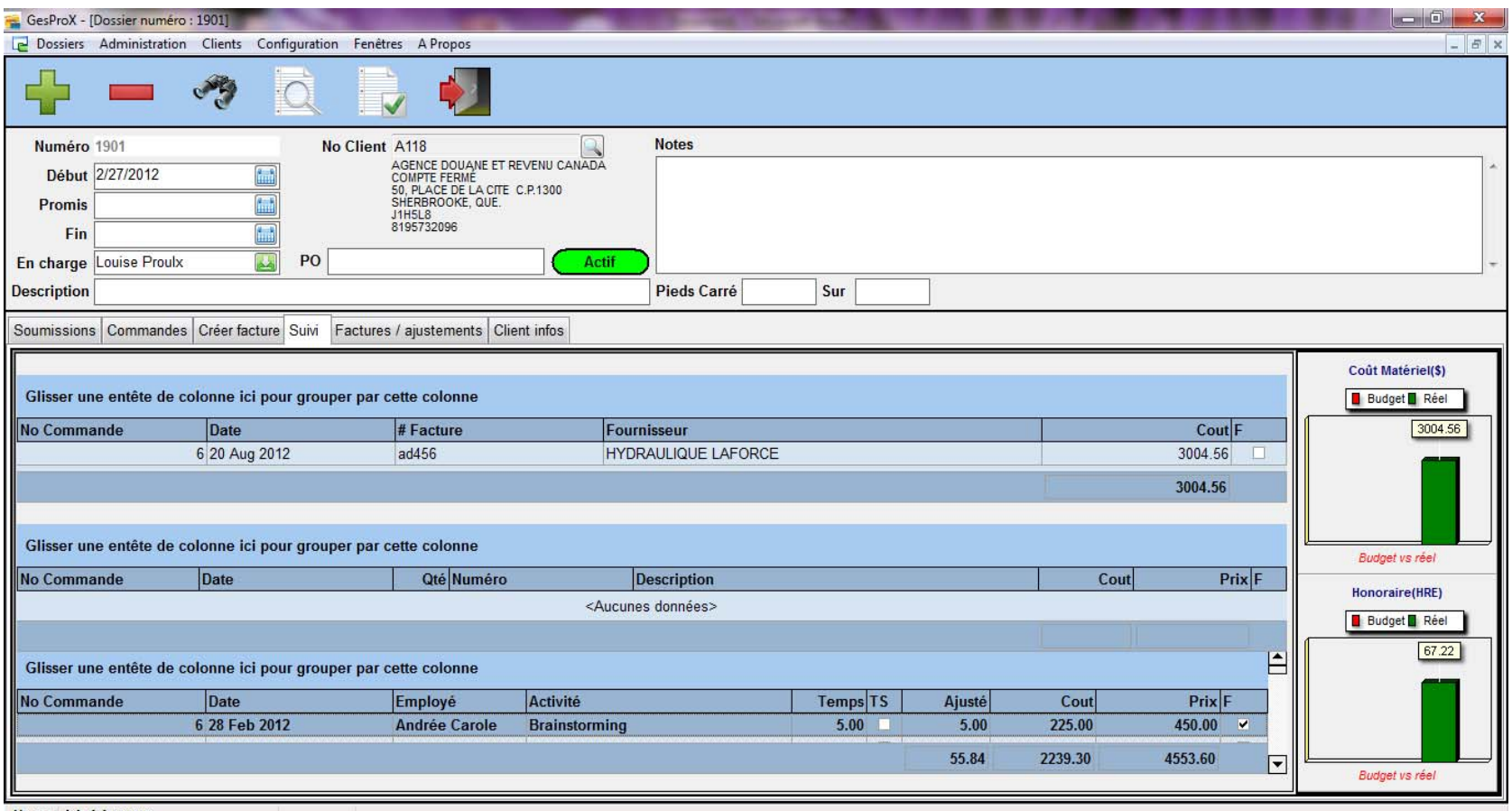

Usager: Administrateur

Exemple d'un rapport :

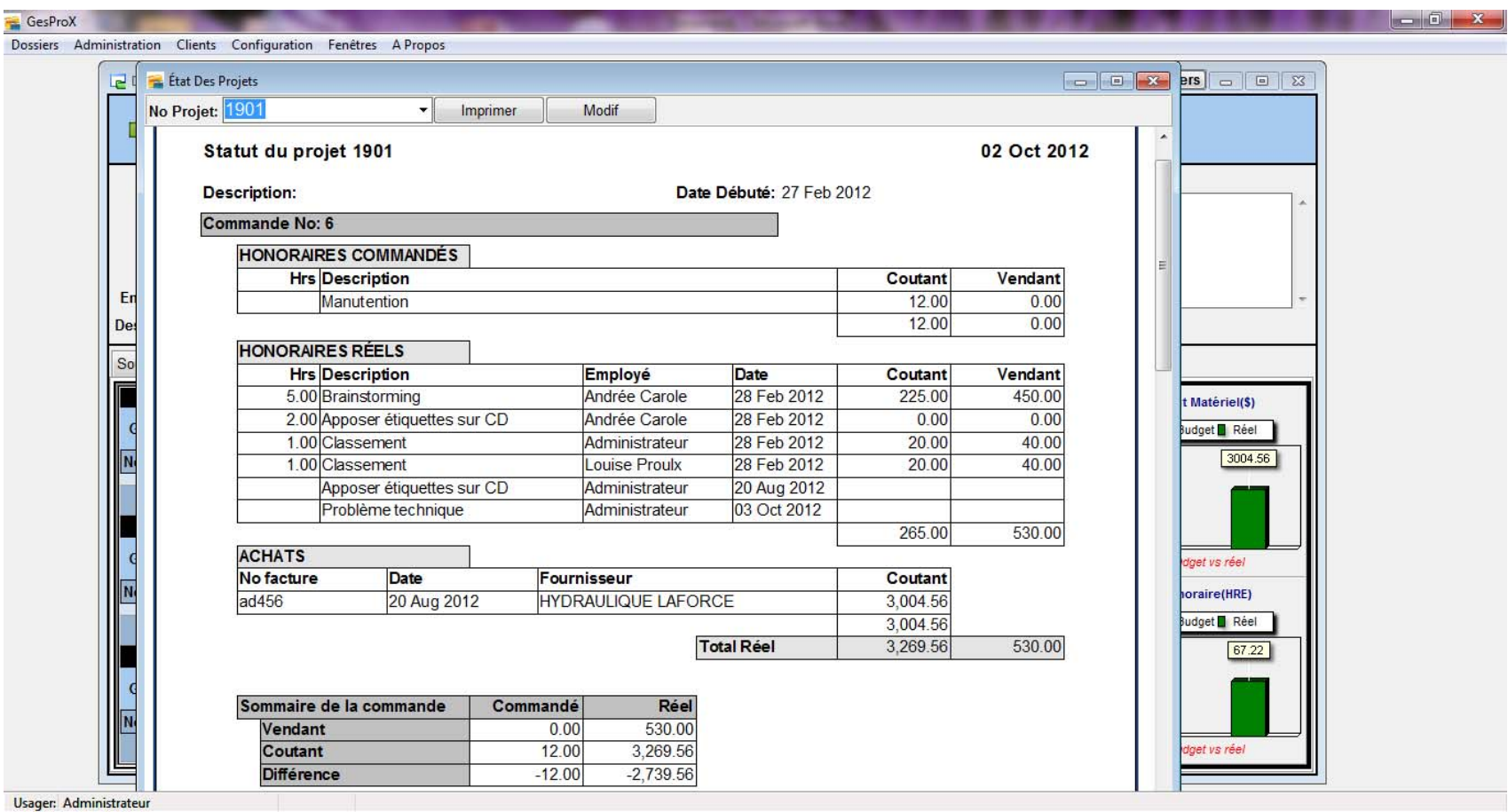

Rapport des heures sur projet :

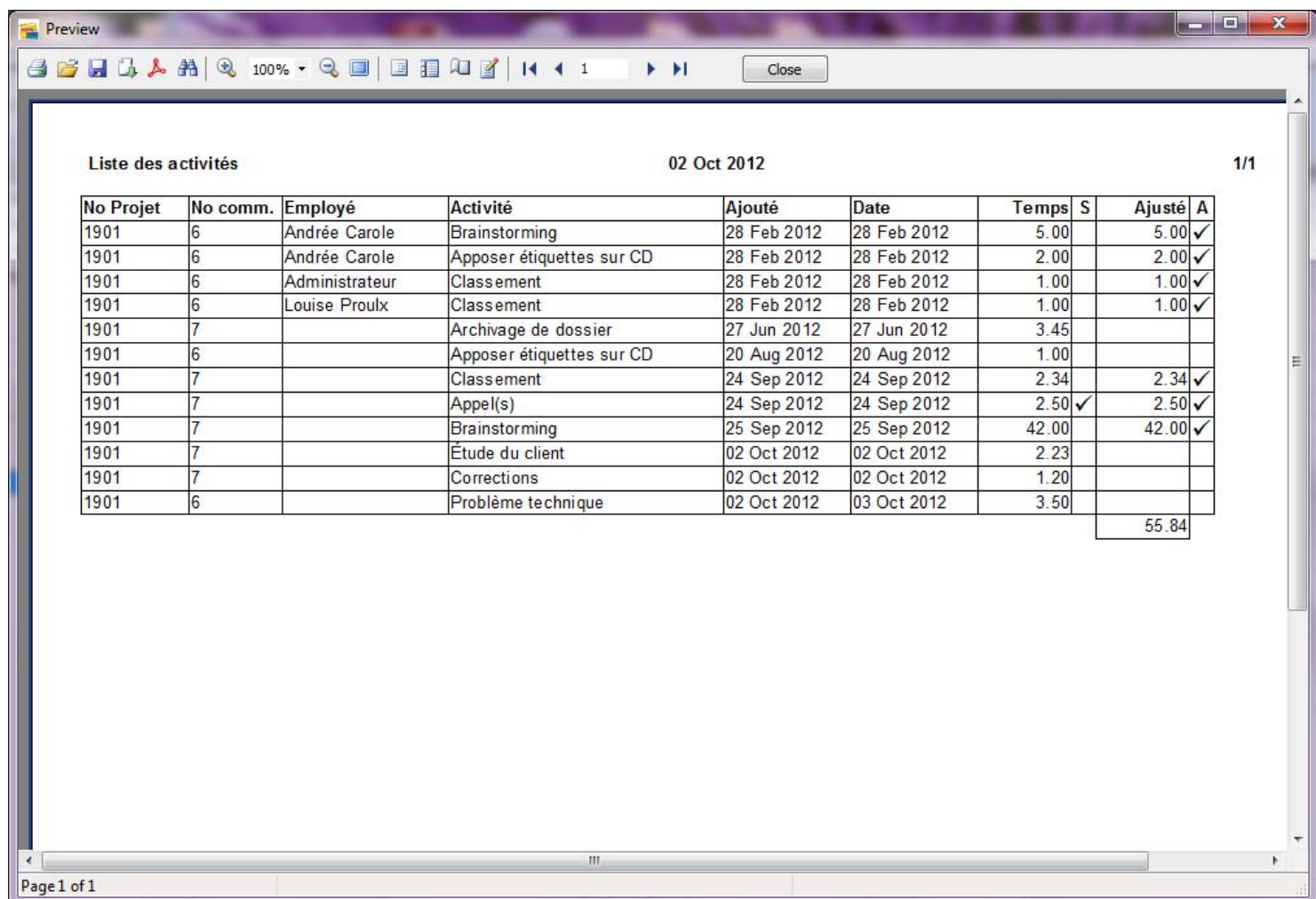